# TUESDAY TECH TIP

### A weekly update of real estate related tech news and tips

### Need a change?

If you are a real estate agent in the Danville, San Ramon, Alamo, Diablo and Dublin area and you'd like to work with a broker that "gets" technology, come and talk with me!

I am the manager of Berkshire Hathaway Home Services Drysdale Properties offices in San Ramon and Danville. Let's explore the possibilities!

### The Blog

For the past 9 years I have been publishing a weekly blog for real estate professionals. Each week I find some new app, software program or some new gadget that I think will be helpful to you in your business. Occasionally, I slip in a little sales training that I think you would useful too.

And on rare occasions I publish a rant about something that rubbed me the wrong way. Check it out:

[http://www.RealtyTechBytes.com](http://www.realtytechbytes.com)

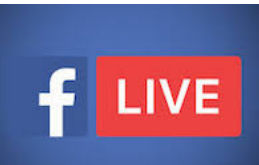

## **Getting** Started with Facebook Live

So you've heard the buzz and have seen the excitement and you want to get involved with Facebook Live. This is a great decision and one that can give you a great edge over the competition while helping you to connect with your audience in new ways.

All that's left to do is to get started!

### **Getting Started**

Getting started fortunately couldn't be easier.

Simply open up your Android or iOS Facebook app and then find the box you would normally type in to post new content. When you click this, you will be presented with a number of additional options along the bottom which include posting a picture or a video. And now you also have the option to post live videos - which is represented by an icon that looks like a person with radio waves emanating from their head.

Click this and you will be taken to a new screen

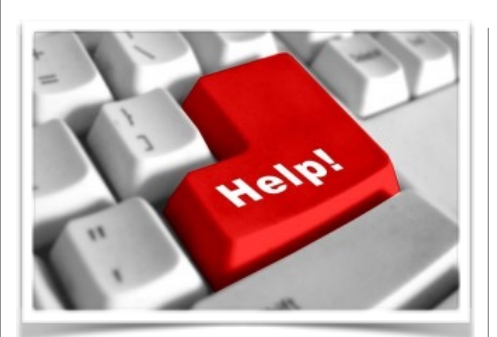

Here are some useful Links

*(For when I can't be there) TopProducer Help*

[http://www.topproducer.com/](http://www.topproducer.com/campus/top-producer/top-producer-help) campus/top-producer/topproducer-help

*zipForms Help* [https://www.youtube.com/user/](https://www.youtube.com/user/zipLogix/featured) zipLogix/featured

*Docusign Help*

<https://support.docusign.com/>

Did someone give you this newsletter? Would you like to receive your own copy by email?

> If so, go here to subscribe:

[http://RealtyTechBytes.com/SignUp](http://realtytechbytes.com/SignUp)

Please share this newsletter with your friends!

where you can enter a description for your video, or where you can decide who gets to see the content.

If you chose to post from your Facebook page, then the video will automatically be public meaning that anyone can watch it either from the Facebook Live app or if they find your page/see your post in their home feed.

If you posted the video in a private group, then it will be visible only to that private group by default. And if you posted from your personal Facebook page, you can choose very specifically who you want to share your videos with.

The only other options on the page at this point are the option to switch between front-facing and rear cameras and the option to go live when you're ready!

### **Going live**

Once you're live, you simply talk into the camera and aim it where you want it. Note that you can see comments left by viewers as well as their "reactions" which may be a "like'" a "love" or another expression.

You can also see how many people are viewing and when someone new joins in. It's a good idea to mention people as they tune in as it can help them to feel more involved and increase the intimacy and engagement of your videos!